## Standard PC option/option \_ ASCII translator package

### Vision PC option

- Support iRVision teaching and simulation on ROBOGUIDE
- Check camera position by virtual camera
- Vision model teaching and detection test by 3D CAD data of a work

- Hand

## Camera Camera View

Virtual Camera

Standard software

ption

Application

tion

**Specifications** 

Auto place PC option

Vision PC optio

Spray PC option

WeldPRO

**SpotPRO** 

PalletPROTF

**MotionPRO** 

Ascii translator package

obot simulate

DiagnosticsPRO

Hardware optior

ChamferingPRC

Duty estimation PC option

Life estimation PC option

Line tracking PC option

tandard PC System monitoring tool PC option

Coordinate PC option

CAM connection PC option

Motion Analysis PC option

Robot integration setup PC option

Servo gun integration setup PC option

Consumption power estimation PC option

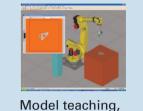

Vision detection test

Modeling Layout Programming

Simulation Remote Monito Profiler

controller

Navigation menu

Program generation for arc welding mulation for arc welding Navigation menu

Program generation for chamfering

Program generation for spot welding

Optimization and Power Optimization

Robot diagnosis and preventive diagnosis

I/O interlock automatic setting Program generation for palletizing

mulation for palletizing

Highly accurate simulation

the specified range

Estimate OVC, OH alarm by motor torque

Robot tracking movement can be simulated Monitor function for system trouble analysis CCD Camera is required in addition to this.

mulate the lubricant spray to die-cast mold

 $\dot{t}$ RVision teaching/simulation by using virtual camera

Program generation for mult-robots coordinated motion

Provide the simulation functions on ROBOGUIDE to CAM software

Analyze motion and estimate duty, reducer life, power consumption Creates a robot setup file on PC and downloads the file to robot

Creates a servo sun setup file on PC and downloads the file to robo

Cycle time reduction, trajectory optimization, Reducer Life

Ascii binary translation for file(TP program, variable, register, KAREL)

Estimate reducer life by motor torque Estimate consumption power by motor torque

### **Program function**

- Robot programs Text⇔Binary translation.
- System variable Binary⇒Text translation, KAREL Text⇒Binary translation.

R-30**i**A PC Translation ASCII Binary file file

# Condition

| The PC with the following condition is required. |                                                                                                    |  |
|--------------------------------------------------|----------------------------------------------------------------------------------------------------|--|
| Item                                             | Contents                                                                                                    |  |
| OS                                               | Windows <sup>®</sup> XP(32bit, 64bit),Windows <sup>®</sup> Vista(32bit, 64bit),<br>Windows <sup>®</sup> 7(32bit, 64bit), DirectX 8.0, IE6 or later |  |
| CPU                                              | More than Core™2 Quad                                                                                                    |  |
| Memory                                           | More than 4 GB or more than 512MB                                                                                                    |  |
| HDD                                              | More than 2GB                                                                                                    |  |
| Others                                           | Communication with robot controller via Ethernet<br>Display with more than 1024x768, 65000 colors<br>Mouse and DVD drive available under Windows   |  |

\*1 Windows<sup>®</sup> is registered trademark of Microsoft Corporation. \* 2 Core<sup>™</sup>2 Quad is registered trademark of Intel Corporation.

## **Robot System Intelligent Teaching Tool**

# FANUC ROBOGUIDE

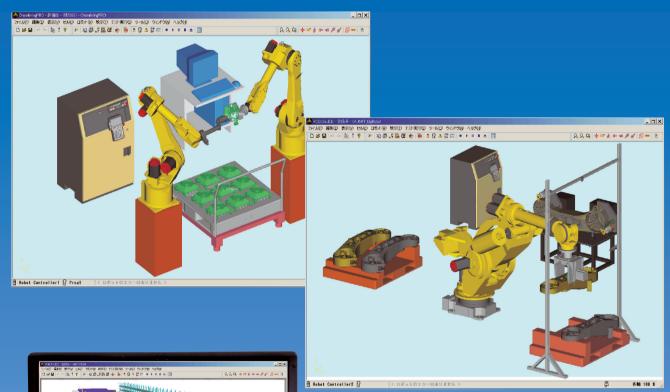

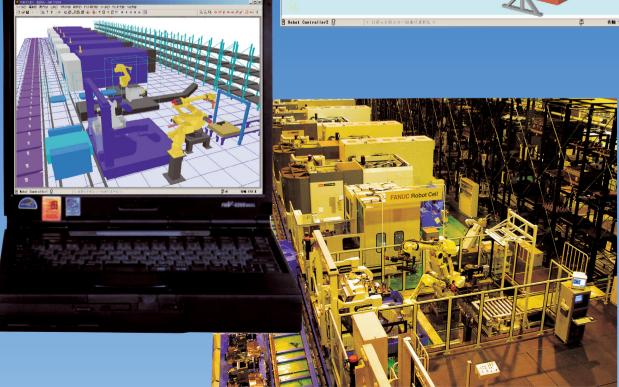

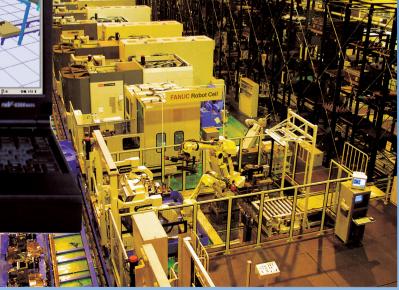

**FANUC CORPORATION** Headquarters Oshino-mura, Yamanashi 401-0597, Japan Phone: 81-555-84-5555 Fax: 81-555-84-5512 http://www.fanuc.co.jp

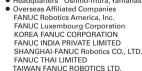

3900 West Hamlin Road, Rochester Hills, MI 48309-3253, U.S.A. Zone Industrielle, L-6468 Echternach, Grand-Duché de Luxembe Phone: 39 Ungnam-dong, Seongsan-gu, Changwon Kyoungnam, 641-290 Korea 41-A, Electronics City, KEONICS, Bangalore, 560 100, India Phone: Phone: No.1500 Fulian Road, Baoshan Area, Shanghai, China 1301 Pattanakarn Road, Kwaeng Suanluang, Khet Suanluang, Bangkok 10250 Thailand Phone: Phone: No.4, 17th Road, Taichung Industrial Park, Taichung, Taiwan Phone: FANUC MECHATRONICS (MALAYSIA) SDN. BHD. FANUC SINGAPORE PTE. LTD. No.32, Jalan Pengacara U1/48, Temasya Industrial Park, Section U1, Glenmarie,40150 Shah Alam, Selangor Darul Ehsan, Malaysia No.1 Teban Gardens Crescent, Singapore 608919, Singapore Phone: Phone: FANUC OCEANIA PTY. LIMITED FANUC SOUTH AFRICA (PROPRIETARY) LIMITED 10 Healey Circuit, Huntingwood, NSW 2148, Australia 17 Loper Ave. Aerport Industrial Ests, Spartan Ext.2 P.O.Box 219, Isand 1600, Republic of South Africa Phone: Phone:

Calculate robot placement position so as to minimize cycle time in

All specifications are subject to change without notice.
No part of this catalog may be reproduced in any form.

The products in this catalog are controlled based on Japan's "Foreign Exchange and Foreign Trade Law". The export from Japan may be subject to an export license by the government of Japan. Further, re-export to another country may be subject to the license of the government of the country from where the product is re-exported. Furthermore, the product may also be controlled by re-export regulations of the United States government. Should you wish to export or re-export these products, please contact FANUC for advice.

| 1-248-377-7000  | Fax: 1-248-377-7477  |
|-----------------|----------------------|
| 352-727777-1    | Fax: 352-727777-403  |
| 32-55-278-1200  | Fax: 82-55-264-2672  |
| 91-80-2852-0057 | Fax: 91-80-2852-0051 |
| 36-21-5032-7700 | Fax: 86-21-5032-7711 |
| 6-2-714-6111    | Fax: 66-2-714-6120   |
| 386-4-2359-2827 | Fax: 886-4-2359-6040 |
| 60-3-7628-0110  | Fax: 60-3-7628-0220  |
| 65-6567-8566    | Fax: 65-6566-5937    |
| 61-2-8822-4600  | Fax: 61-2-8822-4666  |
| 27-11-392-3610  | Fax: 27-11-392-3615  |

© FANUC CORPORATION, 2005

ROBOGUIDE(E)-05, 2012.01, Printed in Japan

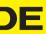

# Features of ROBOGUIDE

- Animation tool that easily enables a guick and low cost verification of robot application systems
- Easy creation of layout for devices and machines. Special skills are not required
- Program creation using animation
- Extreme reduction of start-up time and maintenance time with offline checking. Achievable even on the shop floor
- Accurate simulation of robot movement and application commands by virtual robot
- Robot application specific tools with highly efficient operation
- WeldPRO
- ChamferingPRO
- SpotPRO
- PalletPROTP
- MotionPRO
- DiagnosticsPRO
- ASCII translator package which converts various robot files between binary and ASCII

## Easy and highly accurate interface from design to confirmation of robot system

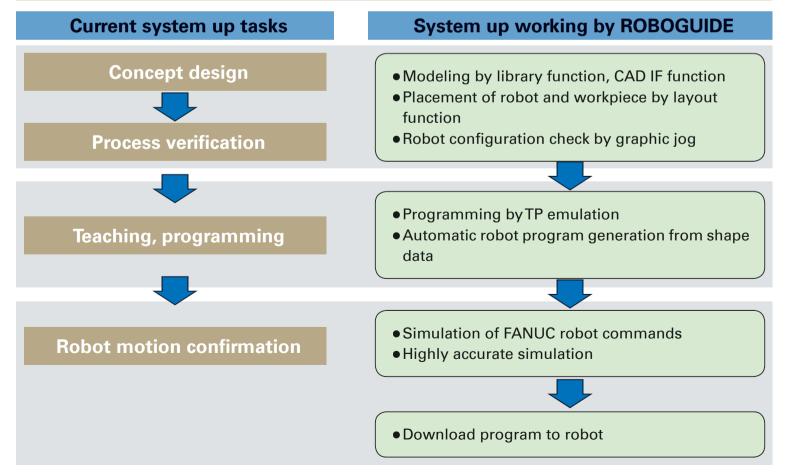

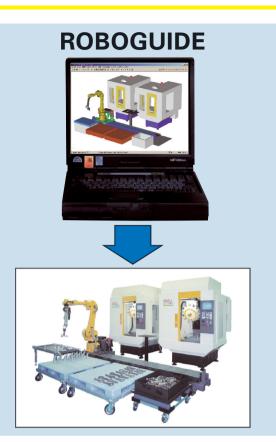

# **Standard software**

### **Modeling function**

- Reduce time for modeling devices
  - Select objects from the library and modify using dimension settings
  - Import CAD data for creating the parts
  - Create the parts by modeling function

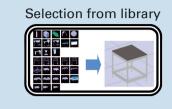

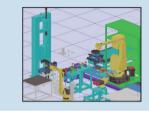

### Layout function

- Change layout by mouse operation on graphic screen
- Change layout by numerical input

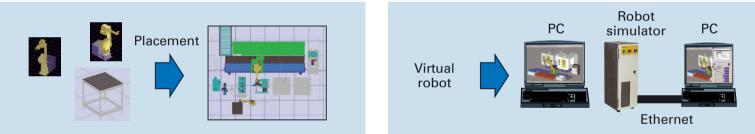

## **Application tool/option WeldPRO SpotPRO**

- Automatically create the TP program from shape •Import the points from the point entities in the CAD data or CSV file data of workpiece
- Easily select arc welding line by clicking an edge of a workpiece. This can be done even if the shape of the workpiece is complex
- Tool orientation is kept to the designated angle relative to the welding path

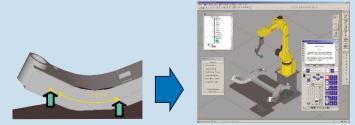

Specify the welding line(Search edges from CAD data) Generate arc welding program automatically

### **Program function**

- Same user interface as the Robot Teach Pendant
- Create the actual program
  - Using graphic jog enables to move robot and to teach points

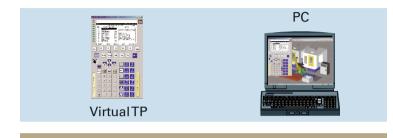

### **Simulation function**

- Simulation by using virtual robot
- Simulation not only of robot movement but also application commands
- Highly accurate simulation by robot simulator

- Adjust the points automatically so that the points are normal to the CAD surface and collision between robot and devices does not occur
- Generate the spot welding program automatically from the points

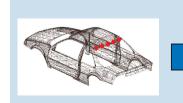

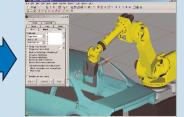

Create the spot welding point(Import from CAD data or CSV file) Generate spot welding program automatically